Step to generate new Degree Audit through Portal

# Login to Portal

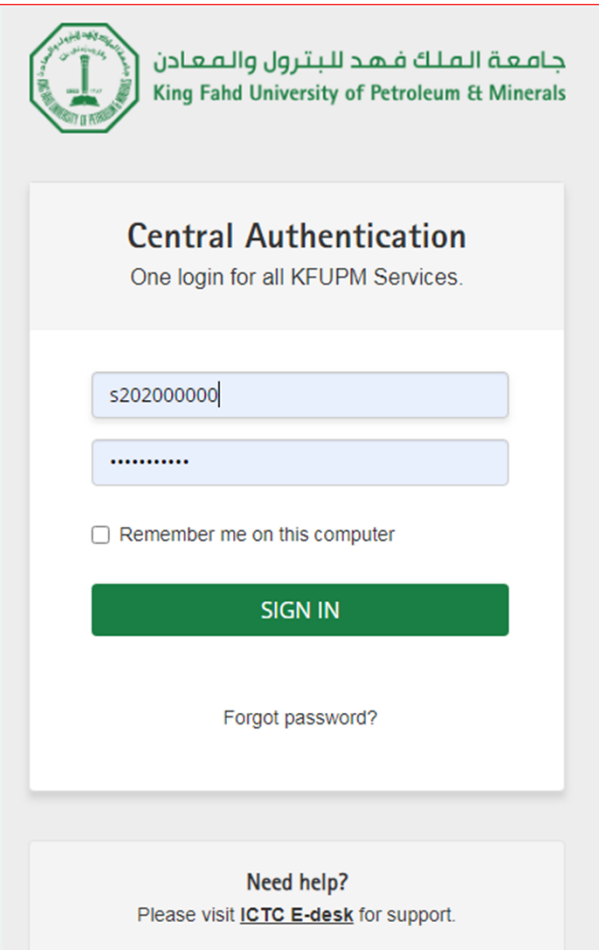

# Click Registrar Services

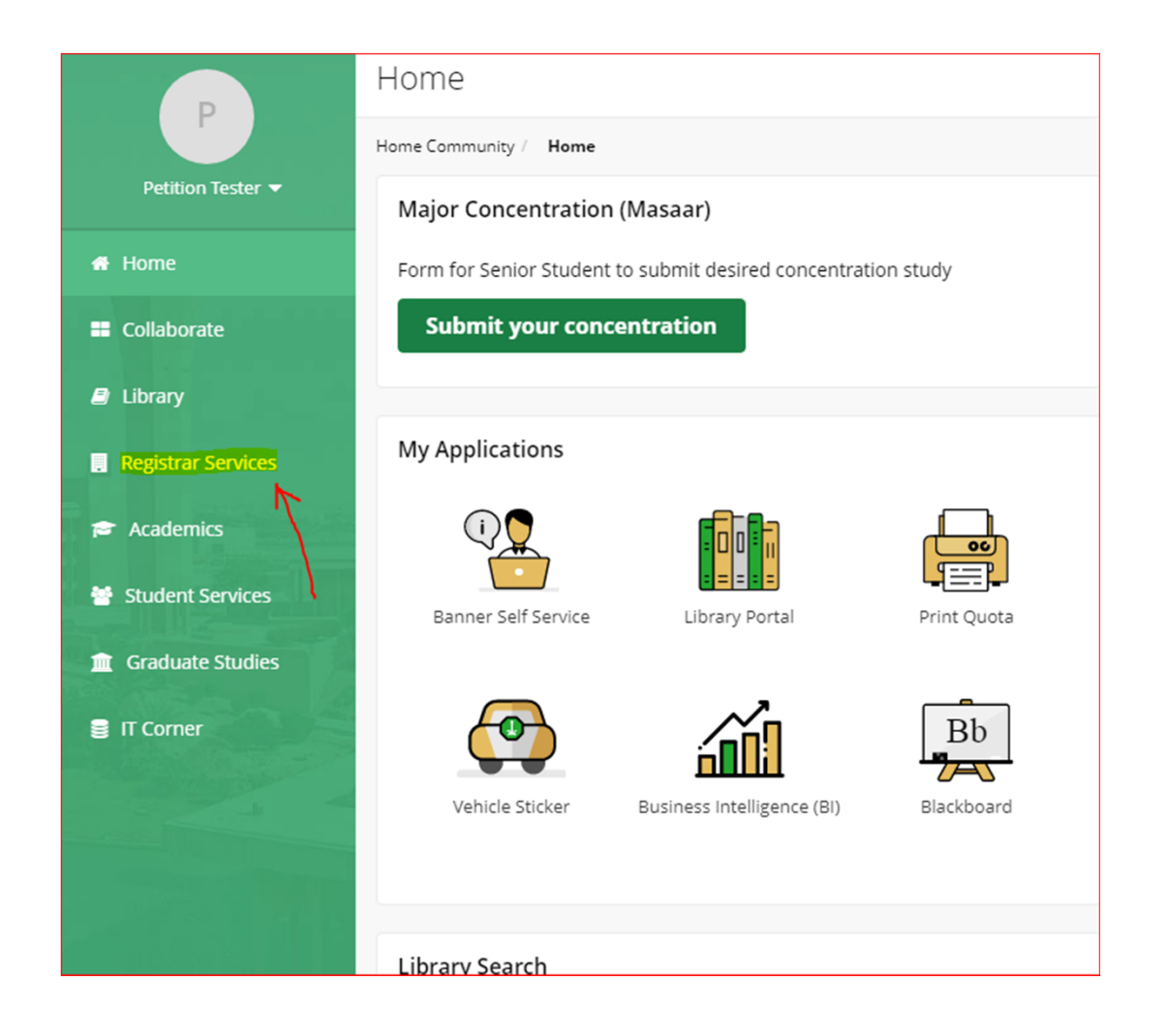

# Select Degree Audit

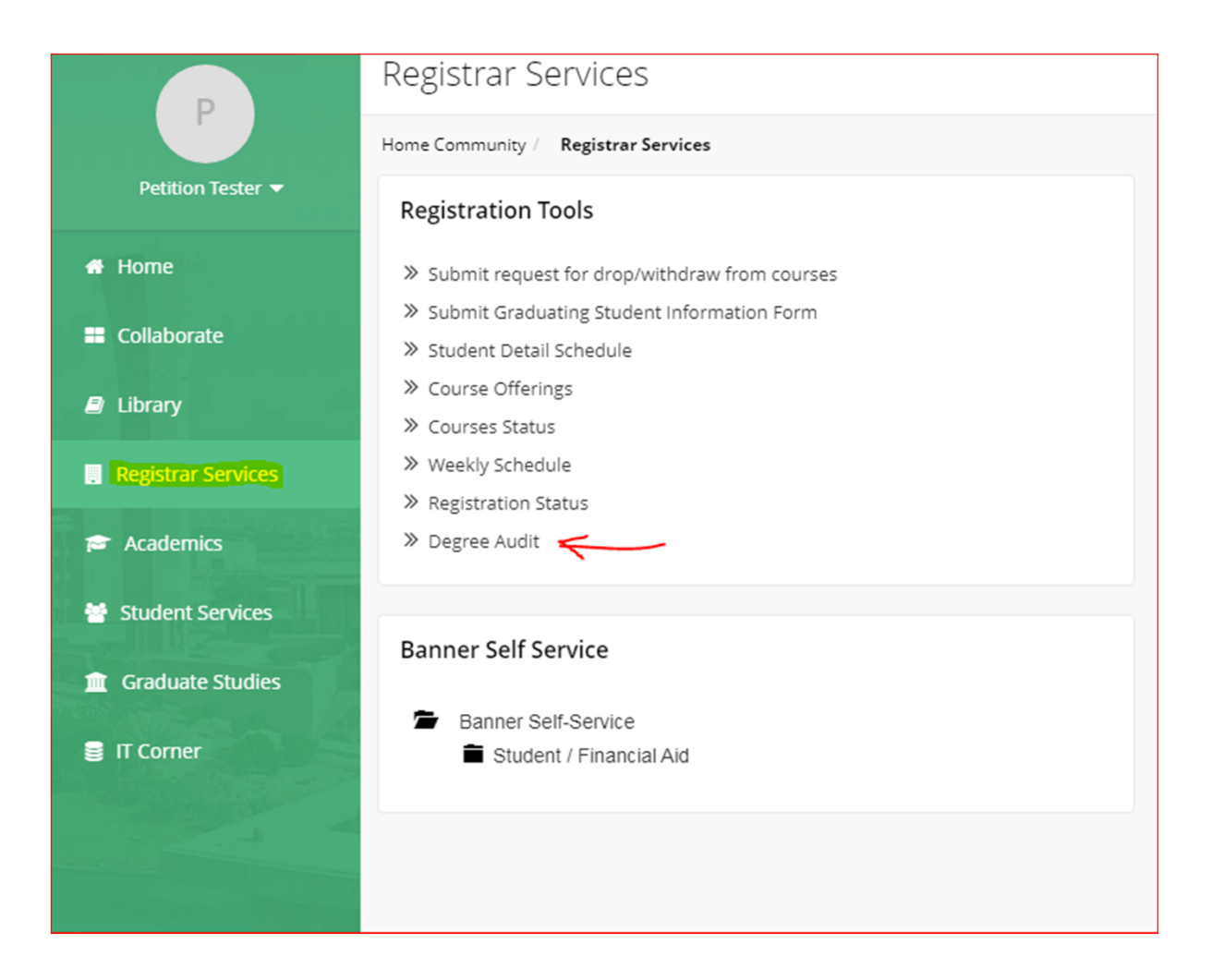

# Select Term

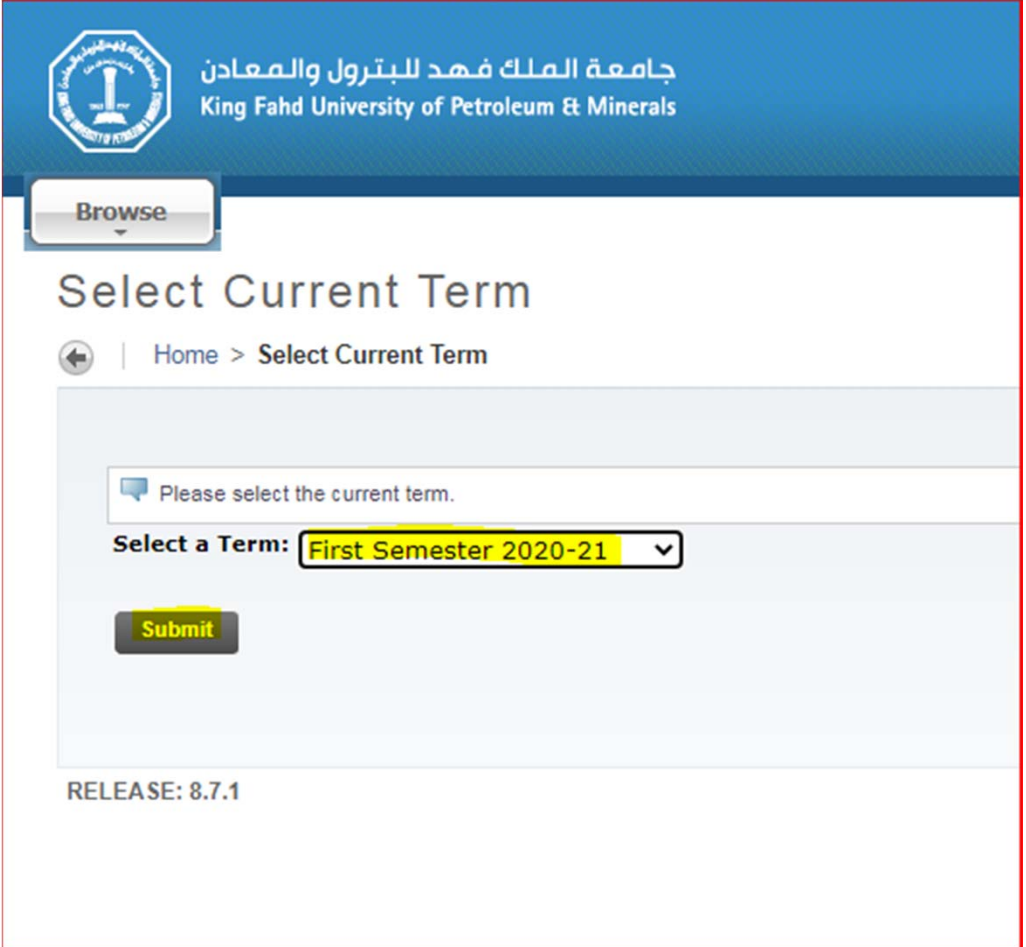

# Always click Generate New Evaluation to get latest audit

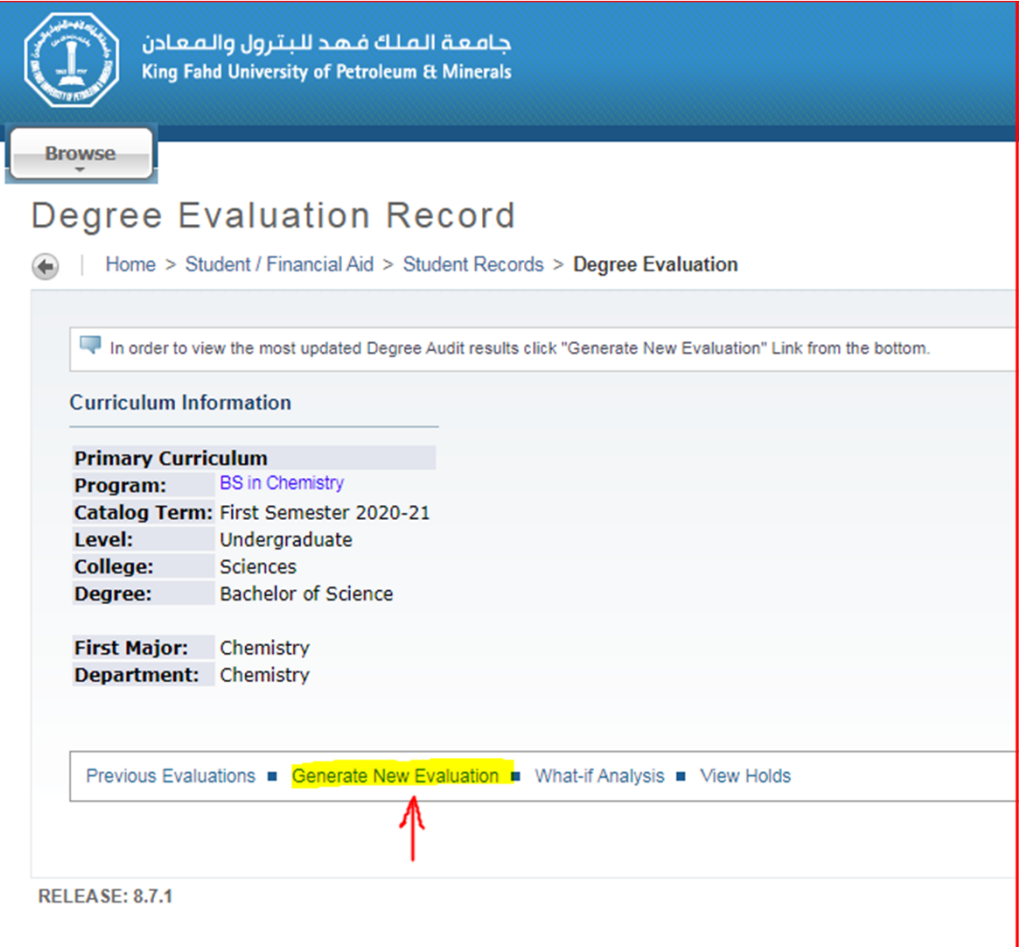

# Select Program and term, press Generate Request

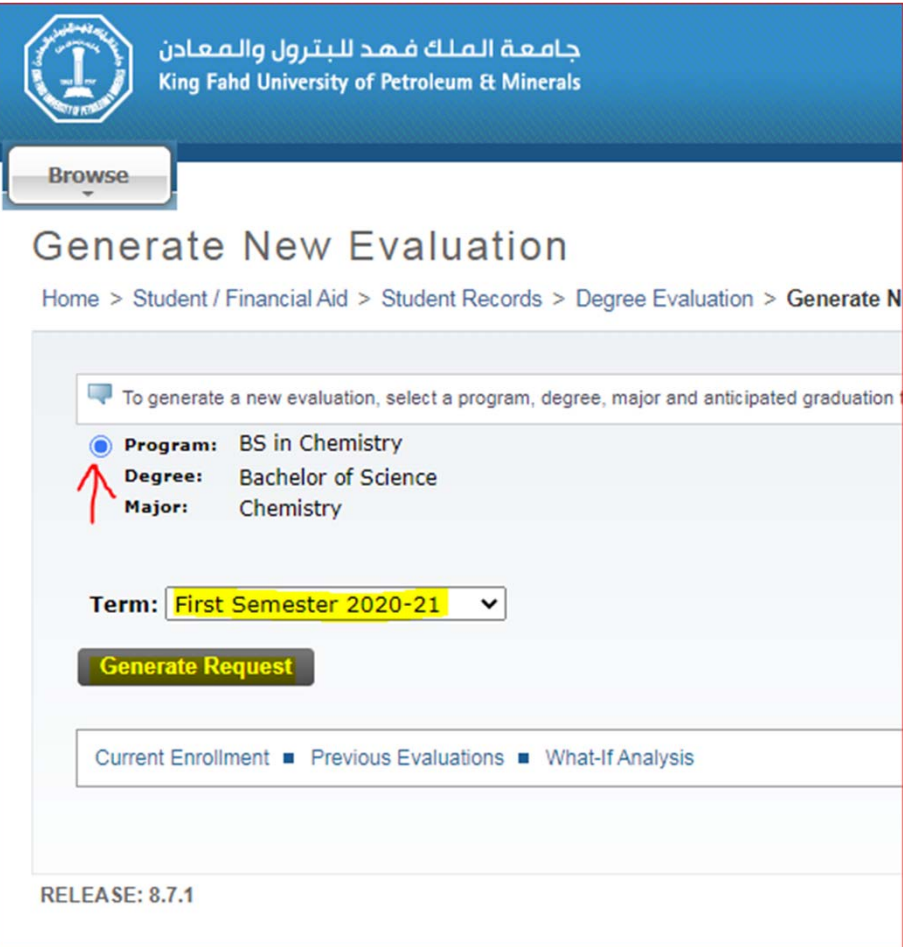

# Program Requirements

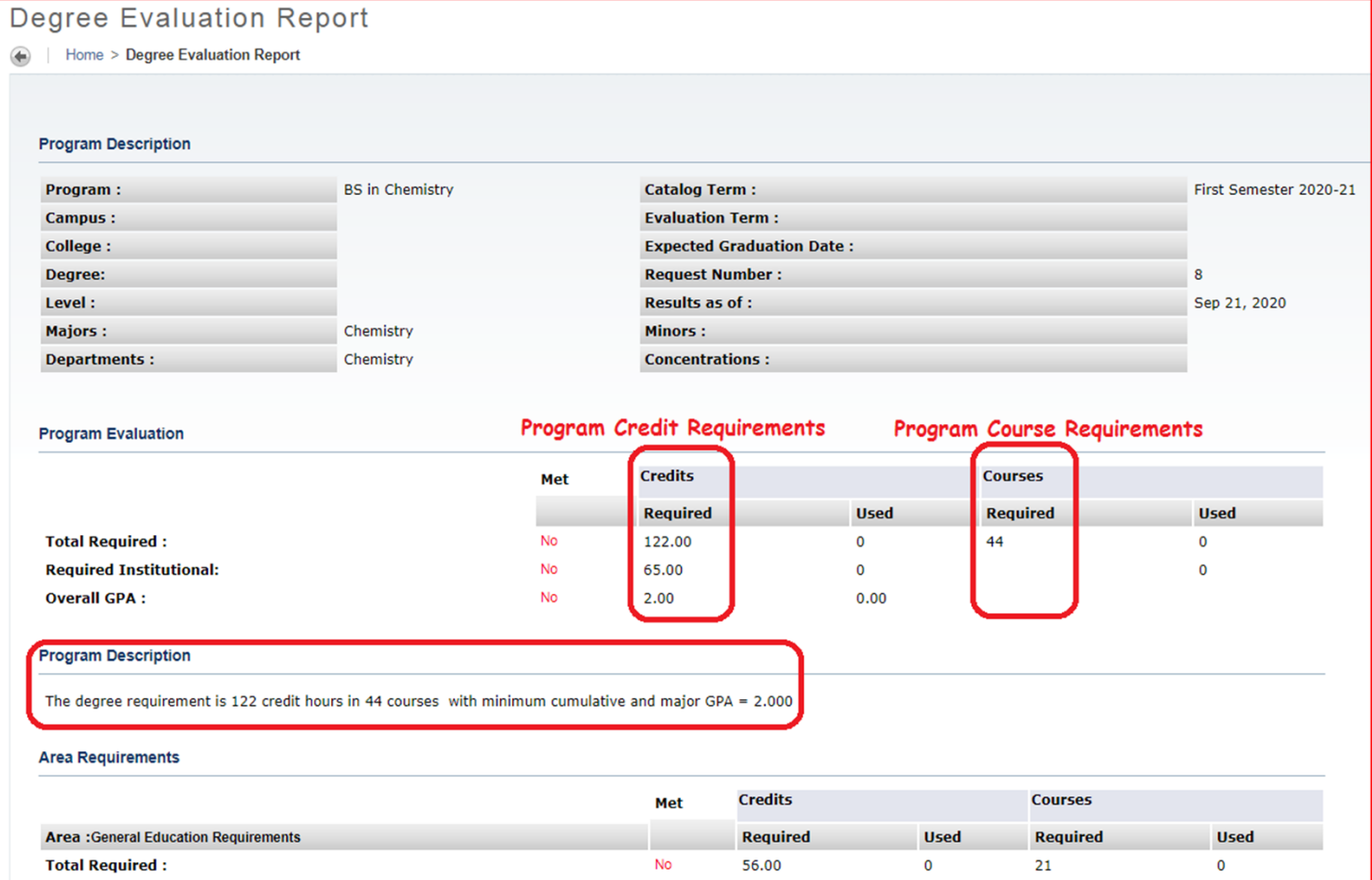

#### Area Requirements

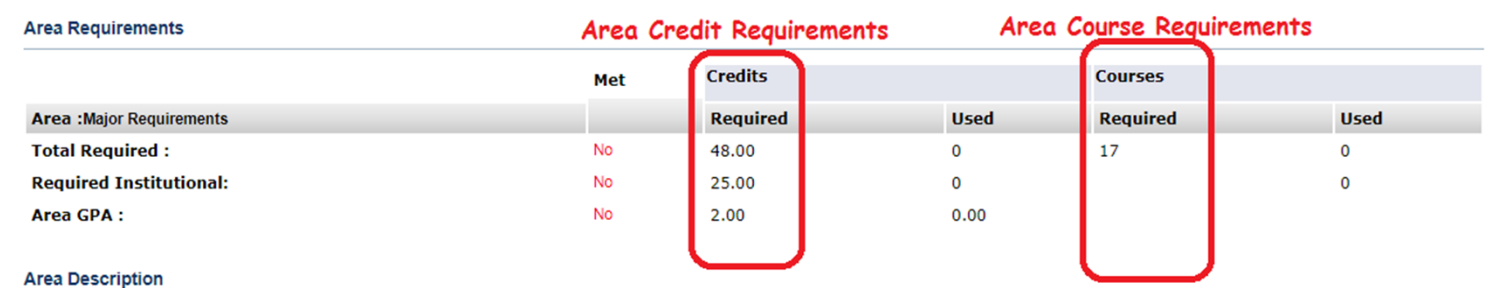

Student must complete 48 credit hours in 17 courses in this area with minimum major GPA = 2.000.

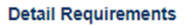

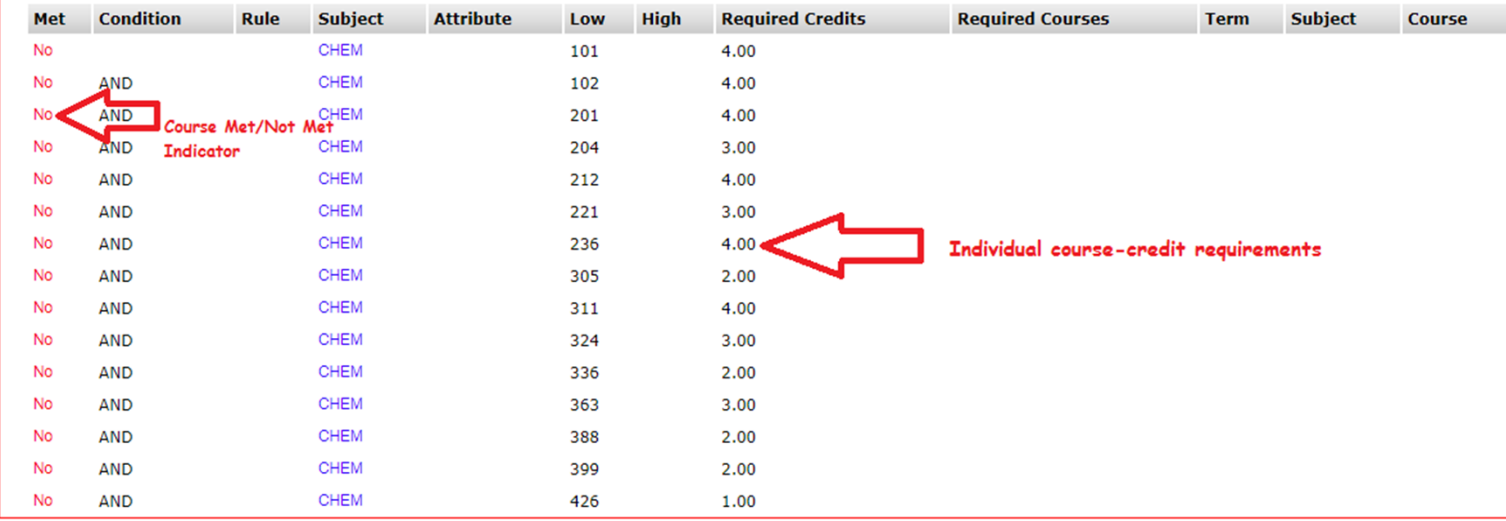

# Extra courses unused in the Degree audit will appear at the last

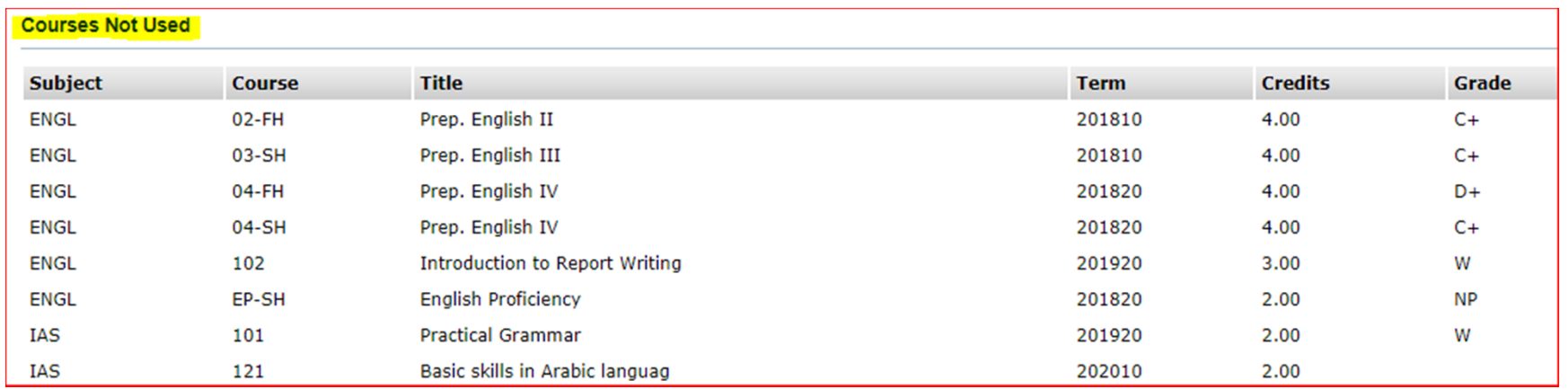